## **Annullamento Sorteggio Scrutatori**

Questa funzione permette l'annullamento del sorteggio scrutatori e/o della graduatoria in modo da "ripulire" lo storico ed essere pronti per un sorteggio successivo, o anche solo per riprodurre il sorteggio. Si ricorda che tale funzione è legata all'elezione di conseguenza è importante selezionare quella desiderata e nel caso si voglia rifare il sorteggio, per evitare una sovrapposizione di dati, cancellare il precedente e rilanciarlo dai programmi: [Sorteggio Graduatoria Scrutatori](https://wiki.nuvolaitalsoft.it/doku.php?id=guide:demografici:sorteggio_graduatoria_scrutatori) e [Sorteggio](https://wiki.nuvolaitalsoft.it/doku.php?id=guide:demografici:sorteggio_scrutatori) [Scrutatori](https://wiki.nuvolaitalsoft.it/doku.php?id=guide:demografici:sorteggio_scrutatori). Per eseguire cliccare su **conferma** a destra e di nuovo confermare al secondo avviso giallo.

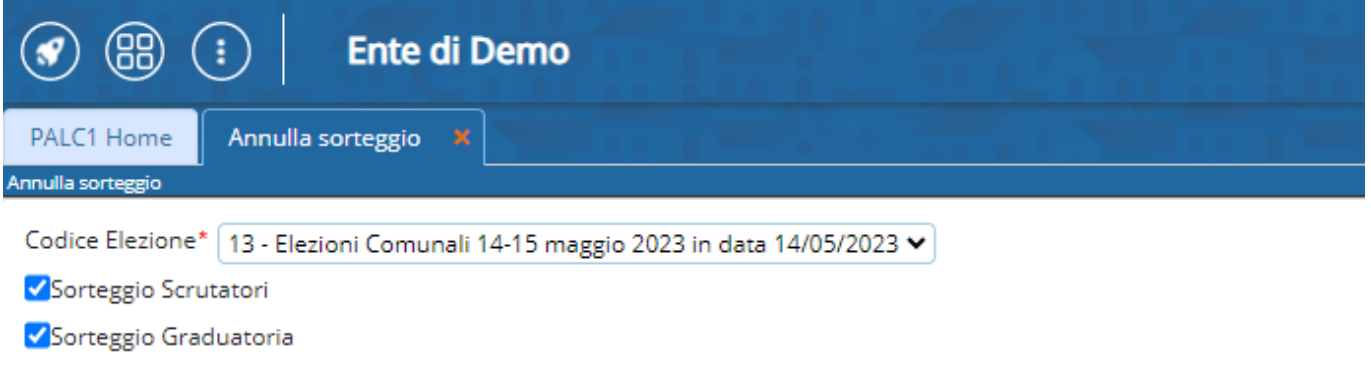

From: <https://wiki.nuvolaitalsoft.it/> - **wiki**

Permanent link: **[https://wiki.nuvolaitalsoft.it/doku.php?id=guide:demografici:annullamento\\_sorteggi\\_scrutatori](https://wiki.nuvolaitalsoft.it/doku.php?id=guide:demografici:annullamento_sorteggi_scrutatori)**

Last update: **2023/10/11 16:05**

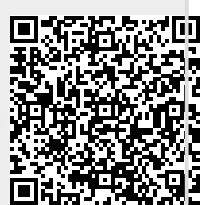